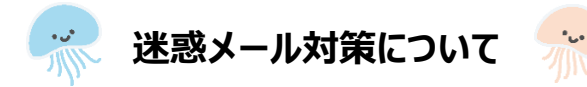

迷惑メール設定が理由でメールが届かないことがあります。 以下の手順に従って**tecraft.jp**の受信許可をしていただいたあと、名簿登録をお願いいたします。 ※ 急に届かなくなった場合も、こちらの設定をご確認いただけますようお願いいたします。

# **docomo**をお使いの方

- ① 【dメニュー】にアクセス
- ② 【お客様サポート】をタップ
- ③ 【設定(メール設定)】をタップ
- ④ 【メール設定(迷惑メール/SMS対策など)】をタップ
- ⑤ 【受信リスト設定】をタップ
- ⑥ 受信リスト設定の設定を利用するを選択
- ⑦ 受信するメールの登録に**tecraft.jp**を入力
- ⑧ 確認するをタップ

左記ドメイン指定でもメールが届かない 場合は、【メール設定】の【詳細設定】より ①特定URL付きメール拒否設定を 「拒否しない」に設定してください。 ②携帯・PHS/パソコンなどのメール設定の パソコンなどのメール受信設定を 「受信する」に設定してください。 ③受信するメールの登録に **info@tecraft.jp** を入力いただき、 メールアドレスを完全一致で受信設定 してください。

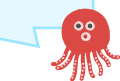

## **au**をお使いの方

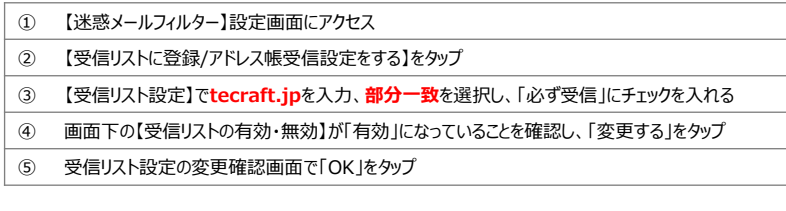

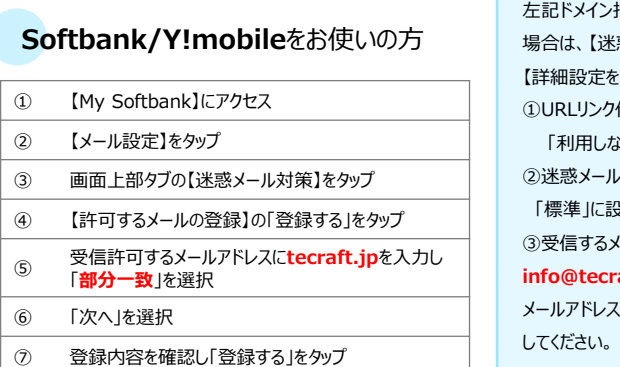

指定でもメールが届かない 惑メール対策】の おみる】より ①URLリンク付きメール拒否を いいに設定してください。 フィルターの強さを 「標準」に設定してください。 (ールの登録に **aft.jp** を入力いただき、 メールアドレスを完全一致で受信設定

## **Gmail**をお使いの方でメールが届かない場合

## **1.迷惑メールに含まれていないかを確認します**

メインのほか、ソーシャルやプロモーションもご確認いただけますようお願いいたします。

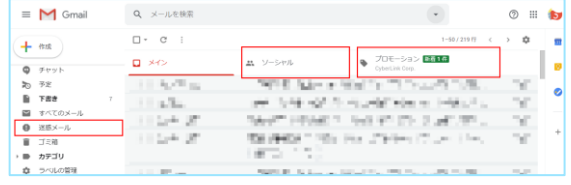

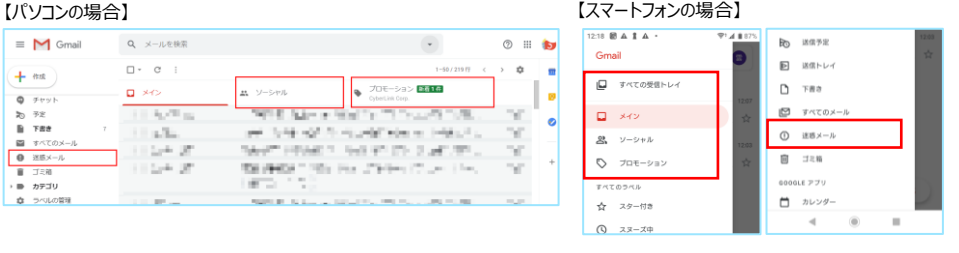

## **2.コミュなびのアドレスを連絡先に登録します**

連絡先に [info@tecraft.jp](mailto:info@tecraft.jp) を追加いただけますようお願いいたします。

### 【パソコンの場合】

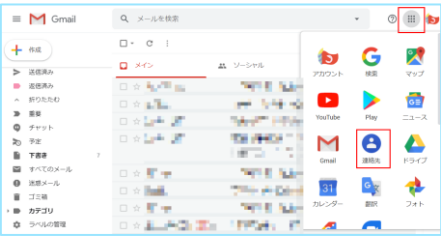

# **左記の他、 パソコンの場合は、Gmailでのフィルタ設定が可能です**

①パソコンからGmailにログインします。 ②画面右上にある [歯車アイコン] > [設定] をタップ ③画面上位にある [フィルタとブロック中のアドレス] をタップ ④画面中部にある [新しいフィルタを作成] をタップ ⑤Fromに @tecraft.jp を入力して [フィルタを作成] をタップ ⑥迷惑メールにしない にチェックして [フィルタを作成] をタップ

【スマートフォン(Gmailアプリ)の場合】

①右上のアカウントアイコンをタップして、 ダイアログから「Googleアカウント」をタップする。

②Googleアカウントの画面で、メニュータブを左にスワイプして、 「情報共有と連絡先」をタップし、「連絡先」をタップする。

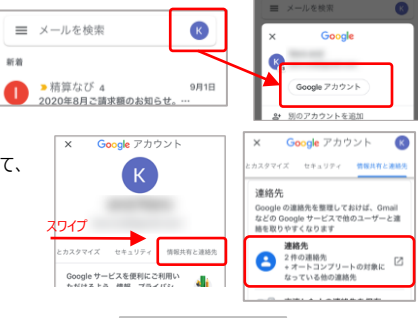

 $\lesssim 0$  $\blacksquare$ 

③一覧が表示されるので、 右下の「+」アイコンをタップし、 連絡先(メールアドレス)を追加する。 [info@tecraft.jp](mailto:info@tecraft.jp)

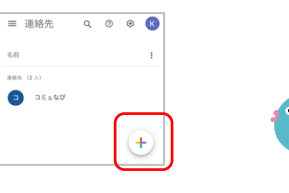